# **Role-based Authorization Concept**

## <span id="page-0-0"></span>Use Cases for Apps with Authorization

By default, a user is allowed to run all apps that have been created in a project stored in one of his profiles. However, there are use cases, for example in approval workflows, in which you want to assign different authorizations: Certain process steps should only be executed by a defined group of people.

For example: When making a request, the requester should only be allowed to create requests. The approval levels should be reserved for users with approval authorization.

The following basics apply to working with role-based apps:

- **Creating Roles:** When modeling the EPC, you define which role(s) are allowed to execute a particular process step. To do this, append the EPC element [Role](https://doc.scheer-pas.com/display/BPAASEN/Role) to the corresponding [Function.](https://doc.scheer-pas.com/display/BPAASEN/Function)
- **Assigning Roles:** Roles and users are managed centrally in the Scheer PAS Administration. Here, the administrator can assign a role to all users who should hold this role.
- **Activating the Role Check:** Every role needs own start links: [Process App Create](https://doc.scheer-pas.com/display/BPAASEN/Process+App+-+Create) and a corresponding [Process App - Overview.](https://doc.scheer-pas.com/display/BPAASEN/Process+App+-+Overview) In the settings of both elements, the designer must specify the role he wants to use (option **Role For Link**) and activate the role check in the settings of the element **Process App - Create**.
- **Creating Tiles in the Scheer PAS Cockpit:** Users can create start tiles for each role in the cockpit which allows them to directly access the process step released for their role.

These steps also apply to the use of roles in Mobile apps. For execution on a mobile device, O) the start links [Mobile App - Create](https://doc.scheer-pas.com/display/BPAASEN/Mobile+App+-+Create) and [Mobile App - Overview](https://doc.scheer-pas.com/display/BPAASEN/Mobile+App+-+Overview) must be equipped with the corresponding roles. The role check is managed on the element **Mobile App - Create**. The role check does not apply to overviews. Basically all users are allowed to open overviews. Create specific overviews for each role [using search queries](https://doc.scheer-pas.com/display/BPAASEN/Setting+Search+Filters+Using+Search+Query) or restrict user rights [using the](https://doc.scheer-pas.com/display/BPAASEN/Role-specific+Access+Rights)  [role rights option.](https://doc.scheer-pas.com/display/BPAASEN/Role-specific+Access+Rights)

### <span id="page-0-1"></span>General Information

The elements **Process App - Create** and **Mobile App - Create** are used to manage the role check. The designer must also specify the role for each link (option **Role For Link**).

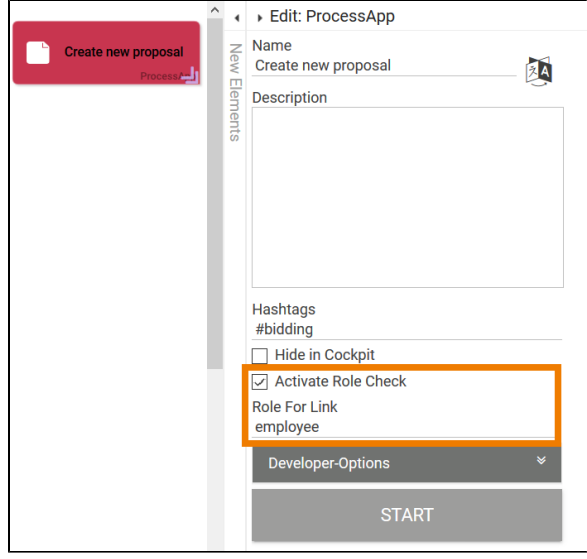

**On this Page:** [Use Cases for Apps with](#page-0-0)  [Authorization](#page-0-0) <sup>o</sup> General [Information](#page-0-1) <sup>o</sup> Important Notes [and Tips](#page-4-0) **Related Pages:** [Creating Roles](https://doc.scheer-pas.com/display/BPAASEN/Creating+Roles) [Creating Role-based Apps](https://doc.scheer-pas.com/display/BPAASEN/Creating+Role-based+Apps) [Role-specific Access Rights](https://doc.scheer-pas.com/display/BPAASEN/Role-specific+Access+Rights) • [Modeling Processes](https://doc.scheer-pas.com/display/BPAASEN/Modeling+Processes) <sup>o</sup> [Role](https://doc.scheer-pas.com/display/BPAASEN/Role) o Process App -**[Create](https://doc.scheer-pas.com/display/BPAASEN/Process+App+-+Create)** <sup>o</sup> Process App -**[Overview](https://doc.scheer-pas.com/display/BPAASEN/Process+App+-+Overview)** <sup>o</sup> Modeling **[Conventions](https://doc.scheer-pas.com/display/BPAASEN/Modeling+Conventions) [Executing Processes](https://doc.scheer-pas.com/display/BPAASEN/Executing+Processes)** <sup>o</sup> Setting Search [Filters Using](https://doc.scheer-pas.com/display/BPAASEN/Setting+Search+Filters+Using+Search+Query)  [Search Query](https://doc.scheer-pas.com/display/BPAASEN/Setting+Search+Filters+Using+Search+Query) • [Service](https://doc.scheer-pas.com/display/BPAASEN/Service) [Procurement](https://doc.scheer-pas.com/display/BPAASEN/Procurement+Process)  [Process](https://doc.scheer-pas.com/display/BPAASEN/Procurement+Process)

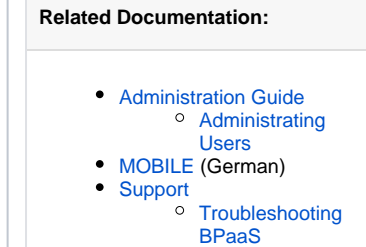

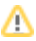

Use the checkbox **A ctivate Role Check** to activate and deactivate authorizatio ns for specific roles.

In field **Role For Link**, enter the name of the role for which this start link is configured.

Y Δ o u n e e d a **C r e a te** a n d a n **O v e r v i ew** st a rt li n k f o r e v e r y r o l e.If the role check is deactivated, any user is allowed to execute the app. However, users can only execute apps stored in one of their assigned profiles. If the role check is activated but no role has been specified in the Process App element, the user can also run through all process steps.

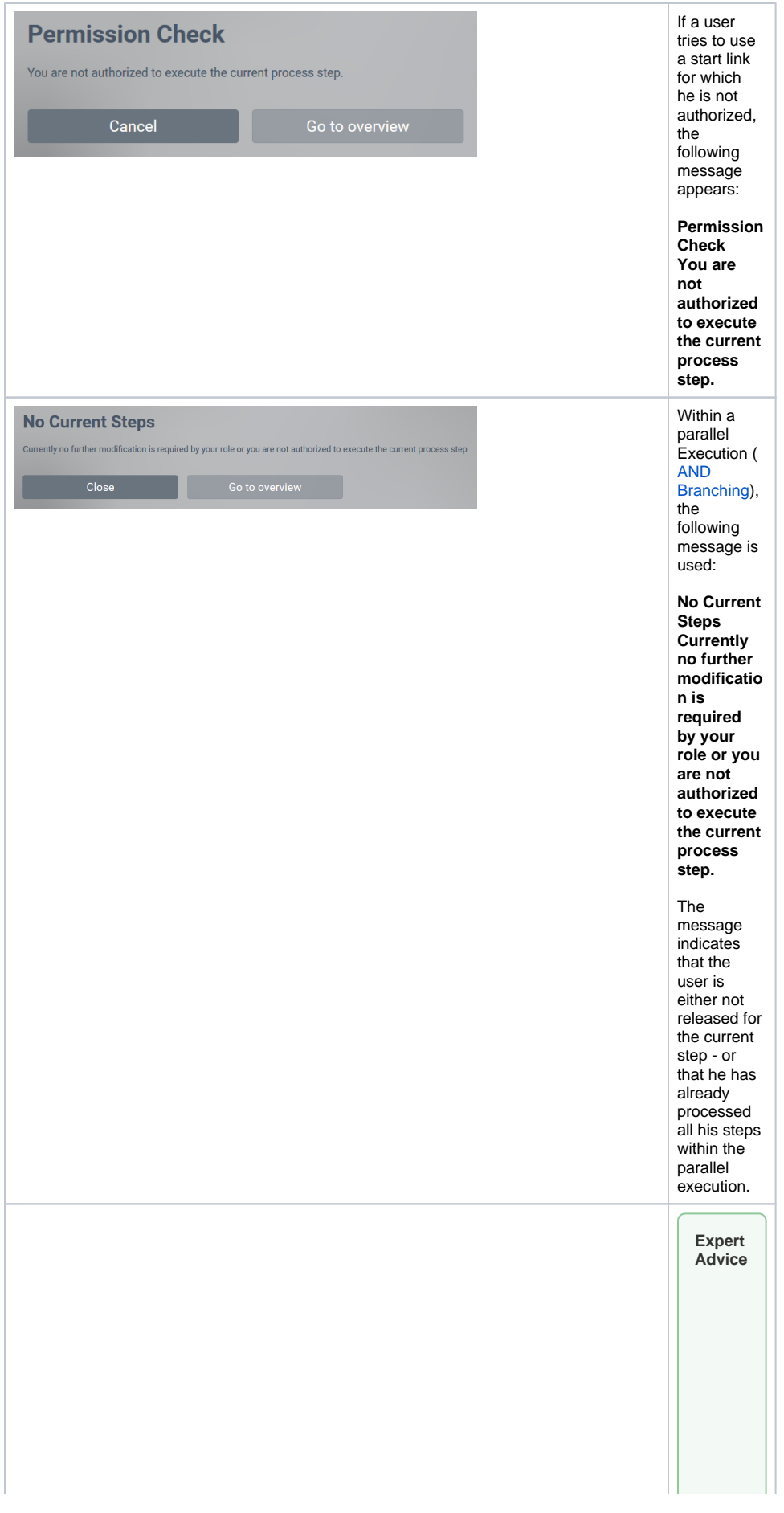

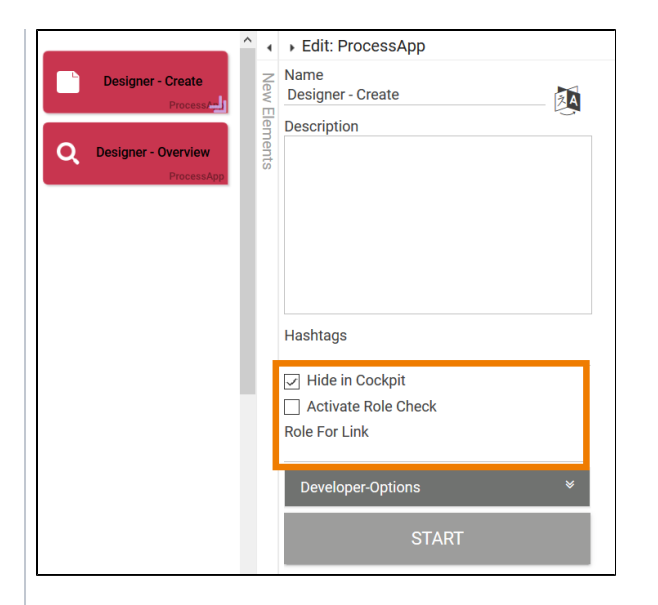

Design users can not only use the app, but also edit it. For test purpos es, it may be useful for the modele r to be able to run throug h all the steps of an app without having to change the user role. To do so, create two "Desig ner start links" ( **Create** and **Ov erview** ) and deactiv ate the role check for these links. As a design er, you can now run throug h all proces s steps without having to create your own design er role.

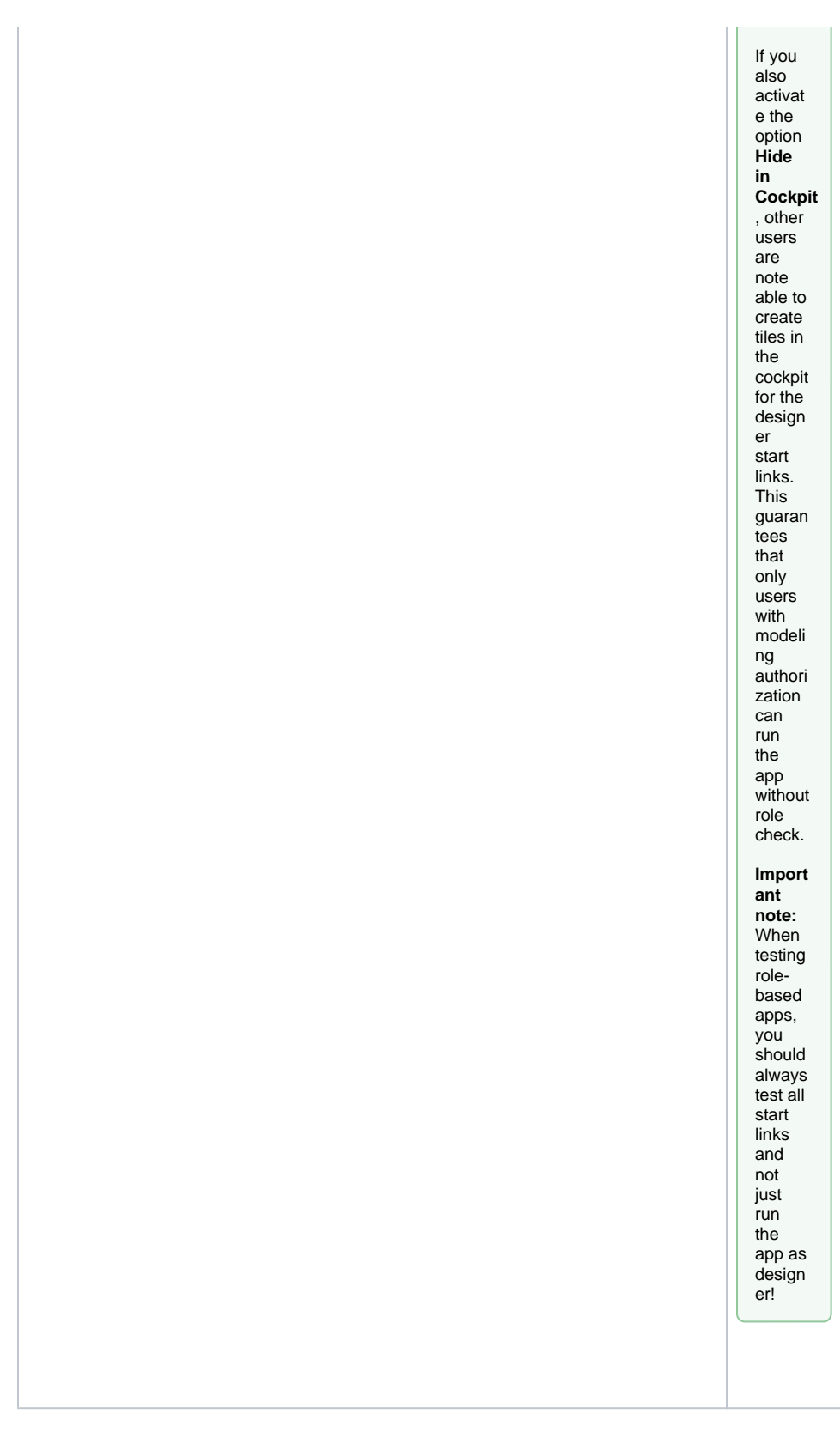

<span id="page-4-0"></span>Important Notes and Tips

#### 0

Δ

- The assignment of roles to users is performed in the **Scheer PAS** Administration. If you want to learn how the user-role assignment works, visit the **[Scheer PAS](https://doc.scheer-pas.com/display/ADMIN)** [Administration Guide.](https://doc.scheer-pas.com/display/ADMIN)
- The creation of a role-based app is explained in detail on page Creating Role-based [Apps](https://doc.scheer-pas.com/display/BPAASEN/Creating+Role-based+Apps).

#### **Important Note for Transporting Apps with Roles**

Roles are managed centrally in the [administration.](https://doc.scheer-pas.com/display/BPAASADMIN) When transporting role-based models from one system to another (for example, from a test system to a production system), you must ensure that the roles are also imported to the relevant administration. Further information on this topic can be found in the [Administration Guide > Reusing Central Roles](https://doc.scheer-pas.com/display/BPAASADMIN/Reusing+Central+Roles).